## **Création de compte sur le site https://activitepartielle.emploi.gouv.fr/aparts/**

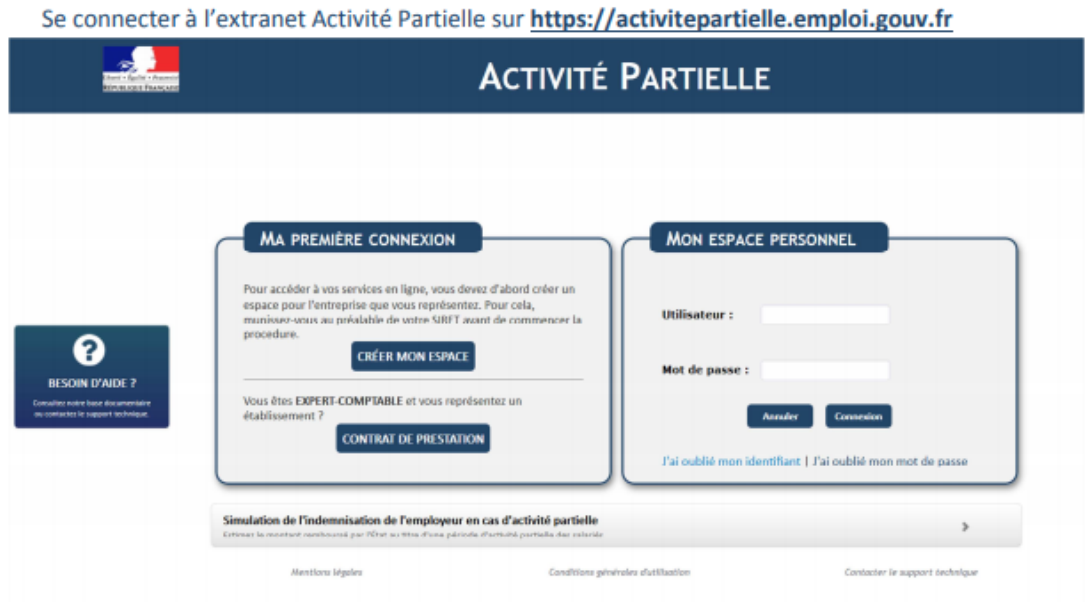

1) Pour accéder au formulaire de création de compte au service dématérialisé d'Activité

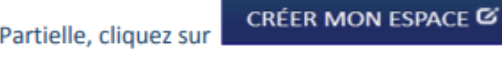

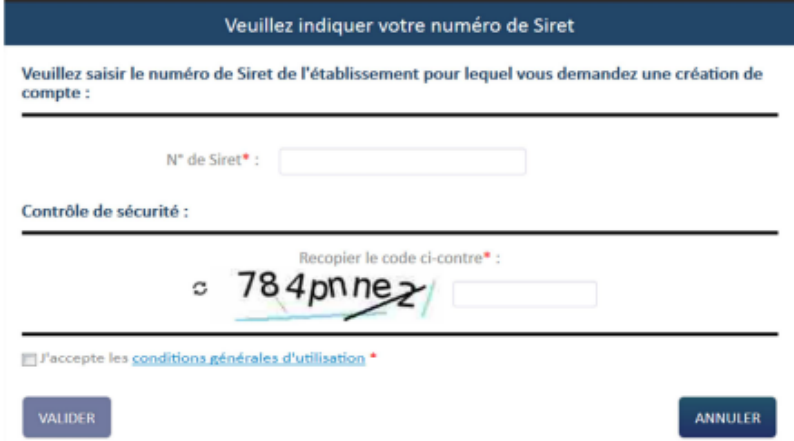

2 Renseignez le numéro de SIRET de l'établissement pour lequel vous souhaitez créer le compte Activité Partielle.

3) Saisissez ensuite le cryptogramme du paragraphe « Contrôle de sécurité » puis cliquer sur **VALIDER** le bouton

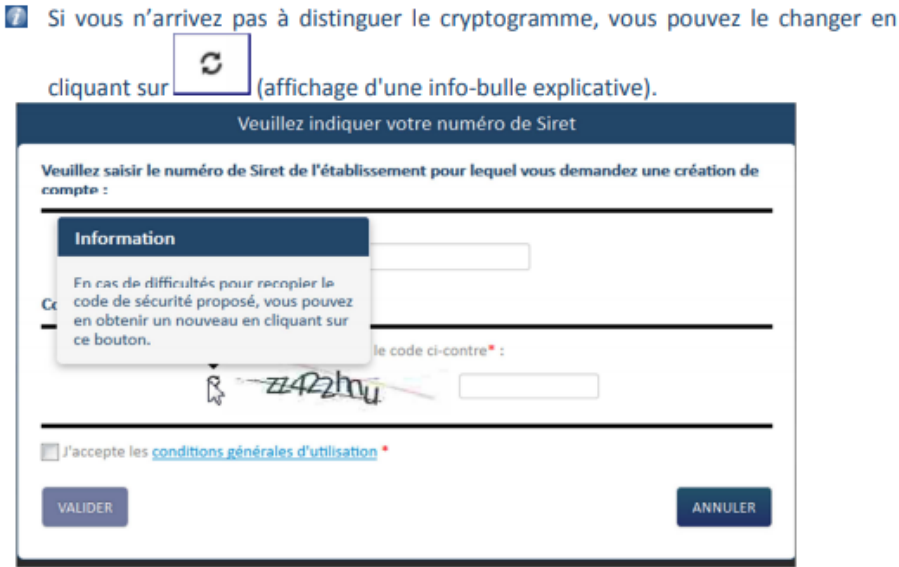

4 Cochez "Accepter les conditions générales d'utilisation" (CGU).

- 1) Dans le formulaire de demande de « Création de compte d'accès à l'extranet Activité Partielle », renseignez les informations obligatoires suivantes :
	- Dénomination de l'établissement  $\overline{a}$
	- Libellé de voie, code postal, ville
	- Double saisie de l'adresse mail de l'établissement et téléphone fixe de l'établissement afin d'éviter toute erreur de frappe.
	- Nom, prénom, Double saisie de l'adresse mail de la personne à contacter (afin  $\sim$ d'éviter toute erreur de frappe qui conduirait à la création d'un compte erroné et la non réception des mails de notification), téléphone fixe de la personne à contacter.
	- $\mathcal{L}$ Question secrète et sa réponse

Le champ "libellé de la voie" est limité à 28 caractères et le champ "complément d'adresse" est limité à 38 caractères.

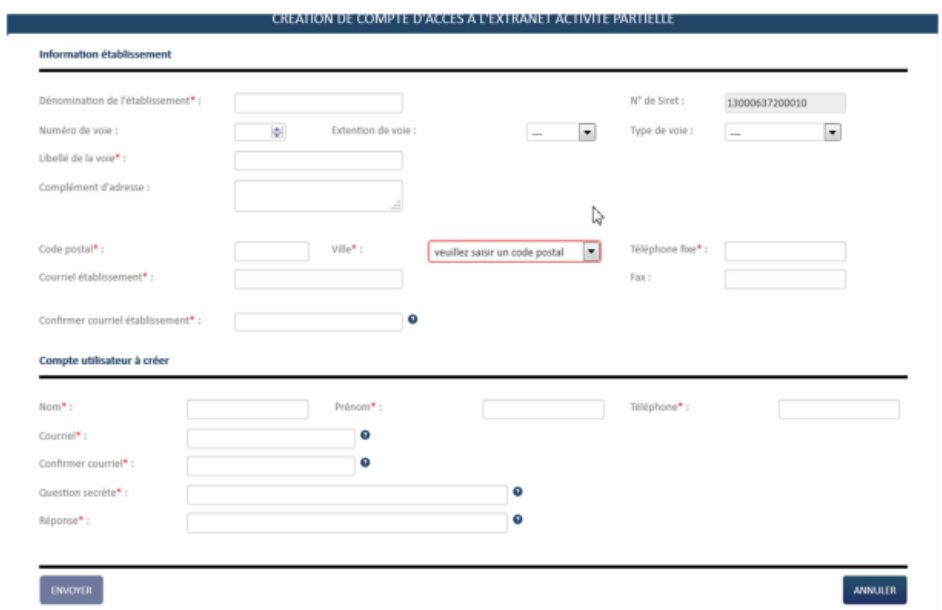

Rubrique « Compte Utilisateur à créer » de cet écran : La personne à contacter est l'utilisateur destinataire de tous les échanges liés à l'activité partielle (notifications d'instruction, d'invalidation, de la décision de l'UD, ...). Si vous renseignez une adresse mail incorrecte, il vous sera impossible de recevoir ces informations.

La personne à contacter est l'utilisateur destinataire de tous les échanges liés à l'activité partielle pour l'employeur c'est-à-dire vous en tant que Tiers Déclarant.

Vous devez saisir manuellement les 2 champs relatifs à l'adresse mail. Le copier/coller est interdit.

2 Cliquez sur le bouton

**ENVOYER** 

→ L'envoi de votre demande de création de compte a fonctionné ?

Une fois votre demande validée, vous recevrez, sous 48h au maximum, 3 mails de l'ASP contenant votre identifiant de connexion, votre mot de passe de connexion ainsi qu'une confirmation de la création de votre habilitation.

N'oubliez pas de cocher les conditions générales d'utilisation avant de valider votre demande.

Tous les champs obligatoires (marqués d'un \*) ne sont pas renseignés.

Si vous n'avez pas reçu l'un de ces mails dans un délai de 48h, nous vous conseillons de vérifier le dossier « SPAM » ou « courrier indésirable » ou tout autre système de filtrage des spams de votre messagerie avant de contacter l'Assistance :

Soit par mail (contact-ap@asp-public.fr)

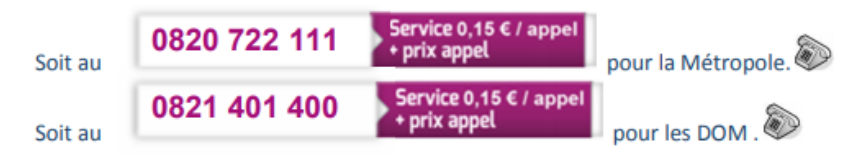

Dans le cas où l'établissement a déjà un accès aux sites extranet gérés par l'ASP tels que SYLAé, APEA ou d'autres sites, les mails d'identifiant et de mot de passe ne seront pas renvoyés à l'établissement car il s'agit des mêmes identifiant et mot de passe. Pour info : En cas de changement de mot de passe, la modification s'applique à tous les sites extranet gérés par l'ASP.